## **Database Properties - Add Trusted Users window**

The Add Trusted Users window allows you to specify which trusted users you want to audit. You can specify trusted users by individual SQL Server login names or by the fixed server role. When you specify a fixed server role, the SQL Compliance Manager Agent collects events generated by any login who is a member of that role.

<u>^</u>

When you designate trusted users, consider limiting your list to a few specific logins. This approach optimizes event processing performance and ensures you filter the intended accounts.

Select the logins or fixed server roles you want to audit, and then click Add. You can specify both individual logins and roles.

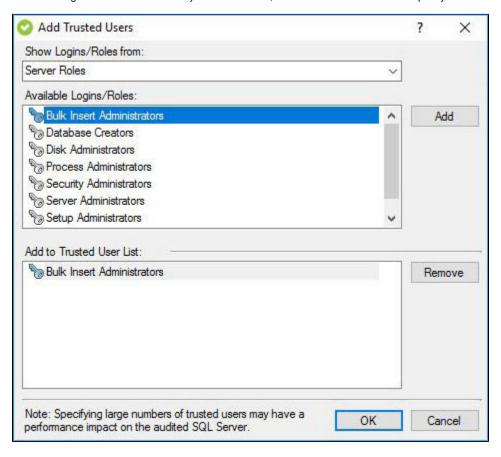

IDERA | Products | Purchase | Support | Community | Resources | About Us | Legal